**Индивидуальный предприниматель** Селендеева О.Н.

**УТВЕРЖДАЮ**

**Индивидуальный предприниматель** 

**\_\_\_\_\_\_\_\_\_\_\_\_\_\_\_\_\_\_\_\_\_\_\_/Селендеева О.Н.//**

# **ДОПОЛНИТЕЛЬНАЯ ОБЩЕОБРАЗОВАТЕЛЬНАЯ ПРОГРАММА ДОПОЛНИТЕЛЬНАЯ ОБЩЕРАЗВИВАЮЩАЯ ПРОГРАММА «ОСНОВЫ СОЗДАНИЯ МОБИЛЬНЫХ ПРИЛОЖЕНИЙ В APP INVENTOR»**

**Москва, 2023**

## **Оглавление**

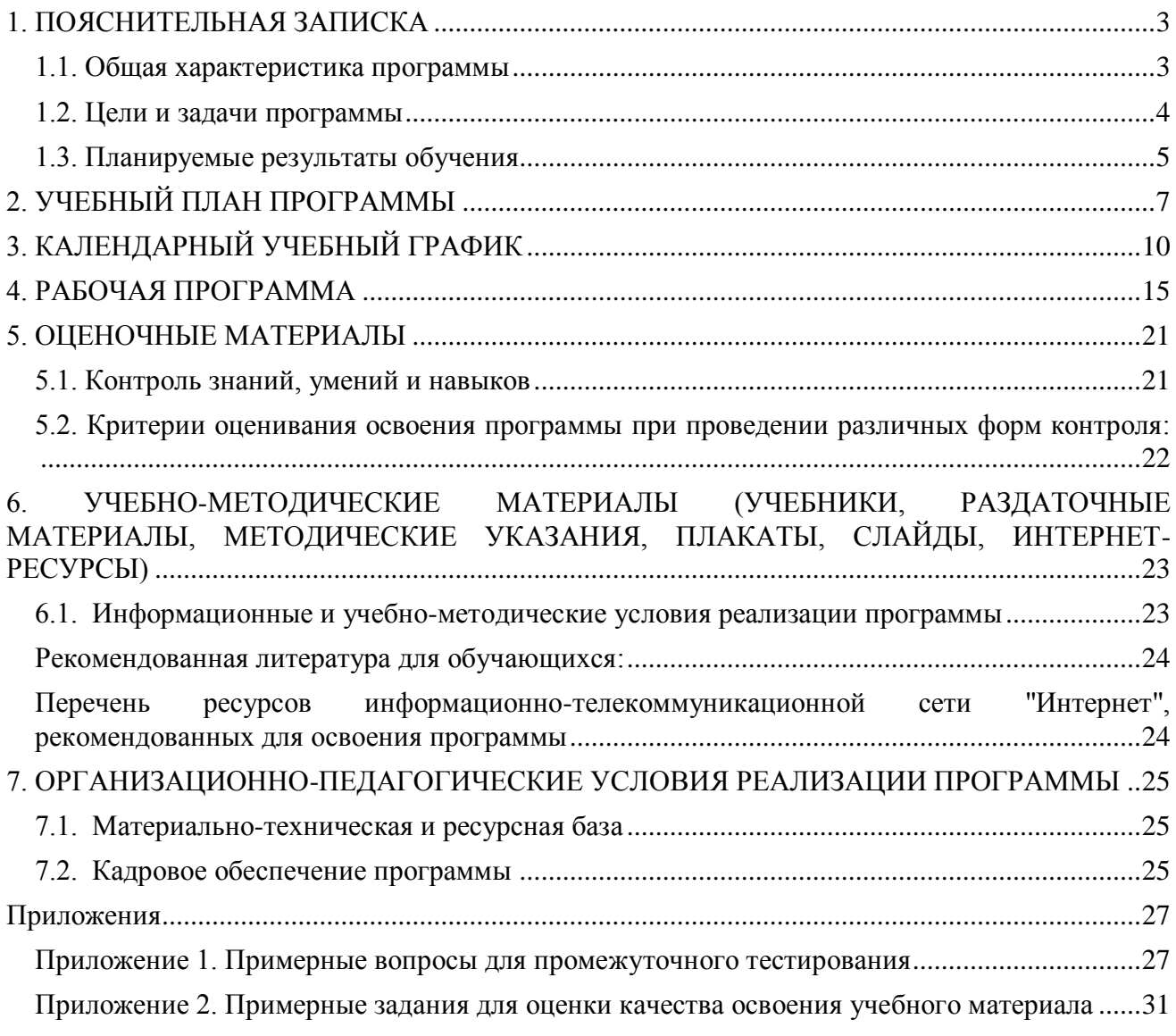

## <span id="page-2-0"></span>**1. ПОЯСНИТЕЛЬНАЯ ЗАПИСКА**

## <span id="page-2-1"></span>**1.1. Общая характеристика программы**

Данный документ описывает комплекс основных характеристик образования (объем, содержание, планируемые результаты) и организационно-педагогических условий, который представлен в виде учебного плана, календарного учебного графика, рабочих программ учебных предметов, модулей, иных компонентов, а также оценочных и методических материалов общеобразовательной общеразвивающей программы "Основы создания мобильных приложений в App Inventor".

В ходе дополнительной общеобразовательной общеразвивающей программы "Основы создания мобильных приложений в App Inventor" обучающиеся в рамках изучения разработки мобильных приложений освоят основы этой профессии, познакомятся с ключевыми алгоритмами программирования и научатся самостоятельно создавать мобильные приложения.

Выдача обучающимся документов о дополнительном образовании (сертификат установленного образца) осуществляется при условии успешного прохождения итоговой аттестации.

Программа разработана на основе следующих **нормативных документов**:

- − Федеральный закон от 29 декабря 2012 г. №273-ФЗ «Об образовании в Российской Федерации»;
- − Приказ Министерства просвещения Российской Федерации от 27 июля 2022 г. №629 "Об утверждении Порядка организации и осуществления образовательной деятельности по дополнительным общеобразовательным программам";
- − Постановление Главного государственного санитарного врача РФ от 28.09.2020 № 28 «Об утверждении санитарных правил СП 2.4.3648-20 "Санитарно-эпидемиологические требования к организациям воспитания и обучения, отдыха и оздоровления детей и молодежи" (вместе с "СП 2.4.3648-20. Санитарные правила...")» (Зарегистрировано в Минюсте России 18.12.2020 № 61573).

**Направленность** (профиль) программы: техническая.

## **Актуальность программы, соответствие государственному, социальному заказу/запросам.**

В мире, где мобильные технологии становятся все более важными в повседневной жизни, умение создавать мобильные приложения - ценный навык. Курс "Основы создания мобильных приложений в App Inventor" позволит обучающимся понять базовые принципы и начать путь к разработке своих мобильных приложений. В образовательной среде создание мобильных приложений может быть отличным инструментом для развития у обучающихся навыков логического мышления, программирования и креативного подхода к решению задач.

## **Отличительные особенности программы:**

Образовательная программа отличается от уже существующих в этой сфере тем, что она основана на принципах визуального программирования. Обучающиеся погружаются в основы программирования через реальные примеры и задачи, выполняя практические проекты на каждом этапе обучения. Эта программа способствует формированию творческой личности, развивает навыки адаптации в современном обществе и способствует формированию логического мышления на основе современных компьютерных технологий. Каждый образовательный модуль направлен не только на усвоение теоретических знаний, но и на развитие практического опыта. Основой практической работы является выполнение творческих задач по созданию мобильных приложений. По итогу освоения программы обучающиеся создают и презентуют проектные задания, выполненные на основе знаний, полученных на курсе.

**Срок обучения**: программа реализуется в объеме 96 академических часов, 36 недель (9 месяцев).

**Режим занятий**: 2-4 академических часа в неделю

Продолжительность академического часа – 45 минут.

Занятия начинаются не ранее 9.00 часов утра и заканчиваются не позднее 20.00 часов. Для обучающихся в возрасте 16-18 лет допускается окончание занятий в 21.00 часов.

Продолжительность занятий в учебные дни - не более 3-х академических часов в день, в выходные и каникулярные дни - не более 4 академических часов в день. После 30-45 минут теоретических занятий организуется перерыв длительностью не менее 10 мин.

**Адресат программы и примерный портрет слушателя курсов**: программа разработана для учащихся от 9 до 12 лет, которых интересуют современные технологии разработки мобильных приложений. К освоению дополнительной общеобразовательной программы – дополнительной общеразвивающей программы допускаются: лица без предъявления требований к уровню образования.

**По завершении реализации программы**, как правило, проводится анкетирование обучающихся с целью изучения мнения по вопросу эффективности и информативности проведенного обучения, уровню организации учебного процесса, удовлетворенности учебнометодическим материалом, работниками образовательной организации проводится анализ высказанных предложений и пожеланий.

## <span id="page-3-0"></span>**1.2. Цели и задачи программы**

1. **Цель программы** – знакомство обучающихся с основами профессии разработчика мобильных приложений, изучение основ и алгоритмов программирования, создание собственных мобильных приложений.

## **Задачи программы:**

- 1. Сформировать навыки применения основных конструкций программирования, такие как переменные, циклы, процедуры, массивы, условия и случайные числа.
- 2. Изучить практическое применение компонентов App Inventor для создания приложений с широким функционалом, включая работу с текстом, звуками, медиа и изображениями.
- 3. Научить разрабатывать дизайн мобильных приложений, проектировать экраны и создавать прототипы приложений.
- 4. Понимать технологию создания мобильных приложений и применять ее на практике.
- 5. Научить работать с несколькими экранами в приложениях и создавать интерактивные пользовательские интерфейсы.
- 6. Развить логическое мышление, алгоритмический подход и умение решать задачи с помощью программирования.
- 7. Научить работать в команде и развивать навыки командной работы.
- 8. Научить решать реальные задачи и развивать творческое мышление при создании приложений.
- 9. Научить создавать и презентовать собственный проект-приложение, демонстрируя полученные навыки и знания.

## <span id="page-4-0"></span>**1.3. Планируемые результаты обучения**

По итогам освоения дополнительной общеобразовательной программы - дополнительной общеразвивающей программы "Основы создания мобильных приложений в App Inventor" обучающиеся должны будут овладеть следующими знаниями, умениями и навыками:

- Знать:
- Основные концепции программирования, такие как переменные, условия, циклы, процедуры и массивы.
- Принципы построения мобильных приложений и основные компоненты App Inventor для их создания.
- Принципы работы с текстом, изображениями, звуками и мультимедиа в мобильных приложениях.
- Основы разработки пользовательских интерфейсов для мобильных приложений.
- Принципы работы с несколькими экранами в приложениях и создания интерактивных интерфейсов.
- Жизненный цикл создания мобильных приложений и основы командной работы при создании мобильных приложений.

Уметь:

- Применять основные конструкции программирования для создания функциональных приложений.
- Использовать компоненты App Inventor для реализации различного функционала в приложениях.
- Разрабатывать дизайн интерфейсов и создавать прототипы мобильных приложений.
- Работать с различными типами данных и обрабатывать информацию в мобильных приложениях.

## Владеть:

- Навыками создания полноценных мобильных приложений в среде MIT App Inventor.
- Умением решать задачи различной сложности с использованием полученных знаний.
- Навыками командной работы при разработке мобильных приложений.
- Умением представлять и презентовать собственные проекты приложений.

# <span id="page-6-0"></span>**2. УЧЕБНЫЙ ПЛАН ПРОГРАММЫ**

В процессе преподавания курса "Основы создания мобильных приложений в App Inventor" используются как классические методы обучения (лекции), так и различные виды практической работы обучающихся по заданию преподавателя, которые направлены на развитие навыков создания полноценных мобильных приложений, креативных качеств, навыков работы в команде и на поощрение интеллектуальных инициатив учащихся.

**Формы организации образовательного процесса** (индивидуальные, групповые и т.д.) и другие виды занятий по программе определяются содержанием программы. Образовательная деятельность обучающихся предусматривает следующие виды учебных занятий и учебных работ: лекции, практические занятия, мастер-классы, тренинги, семинары по обмену опытом, проведение открытых занятий, консультации и другие виды учебных занятий и методической работы, определенные учебным планом.

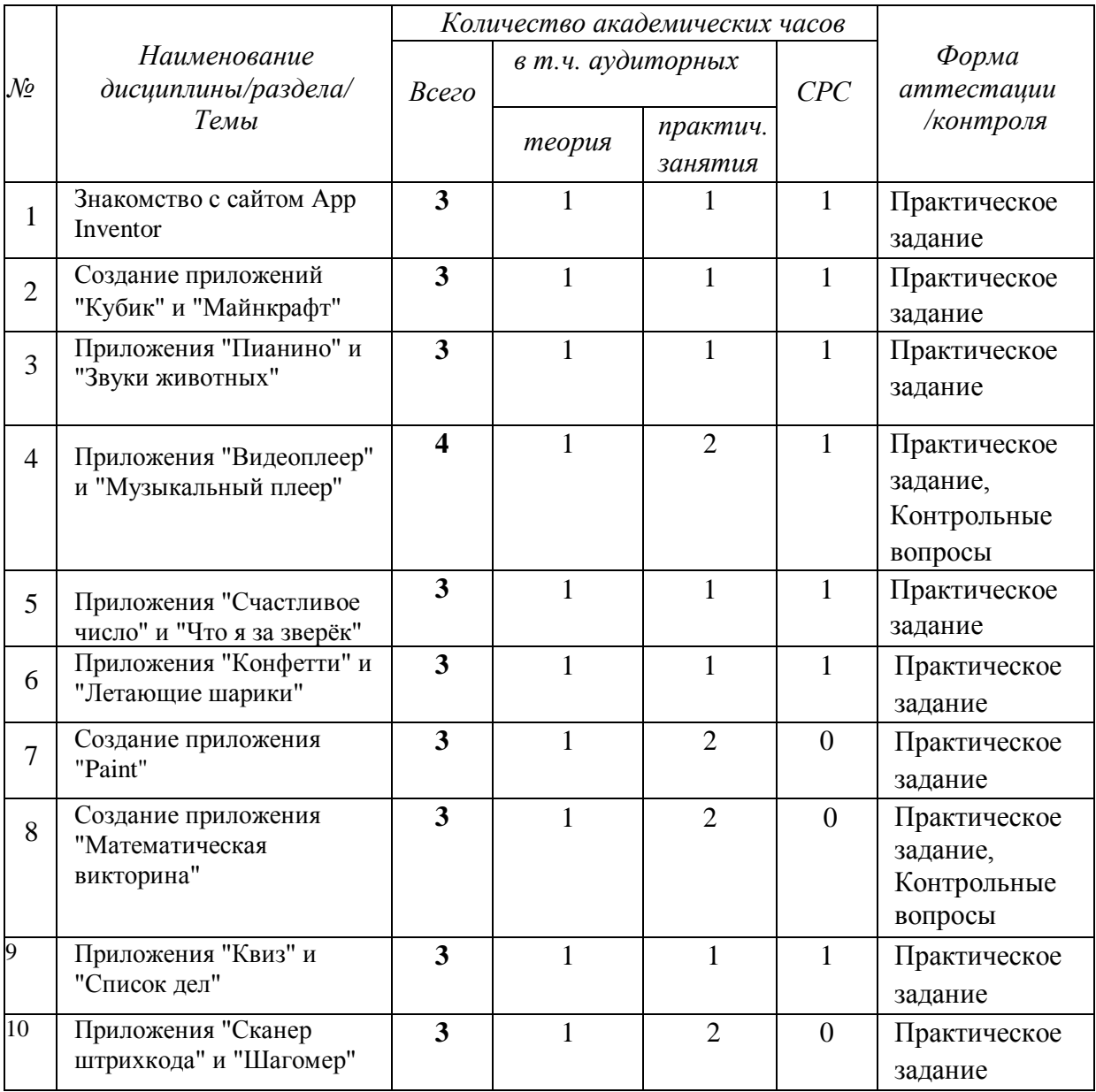

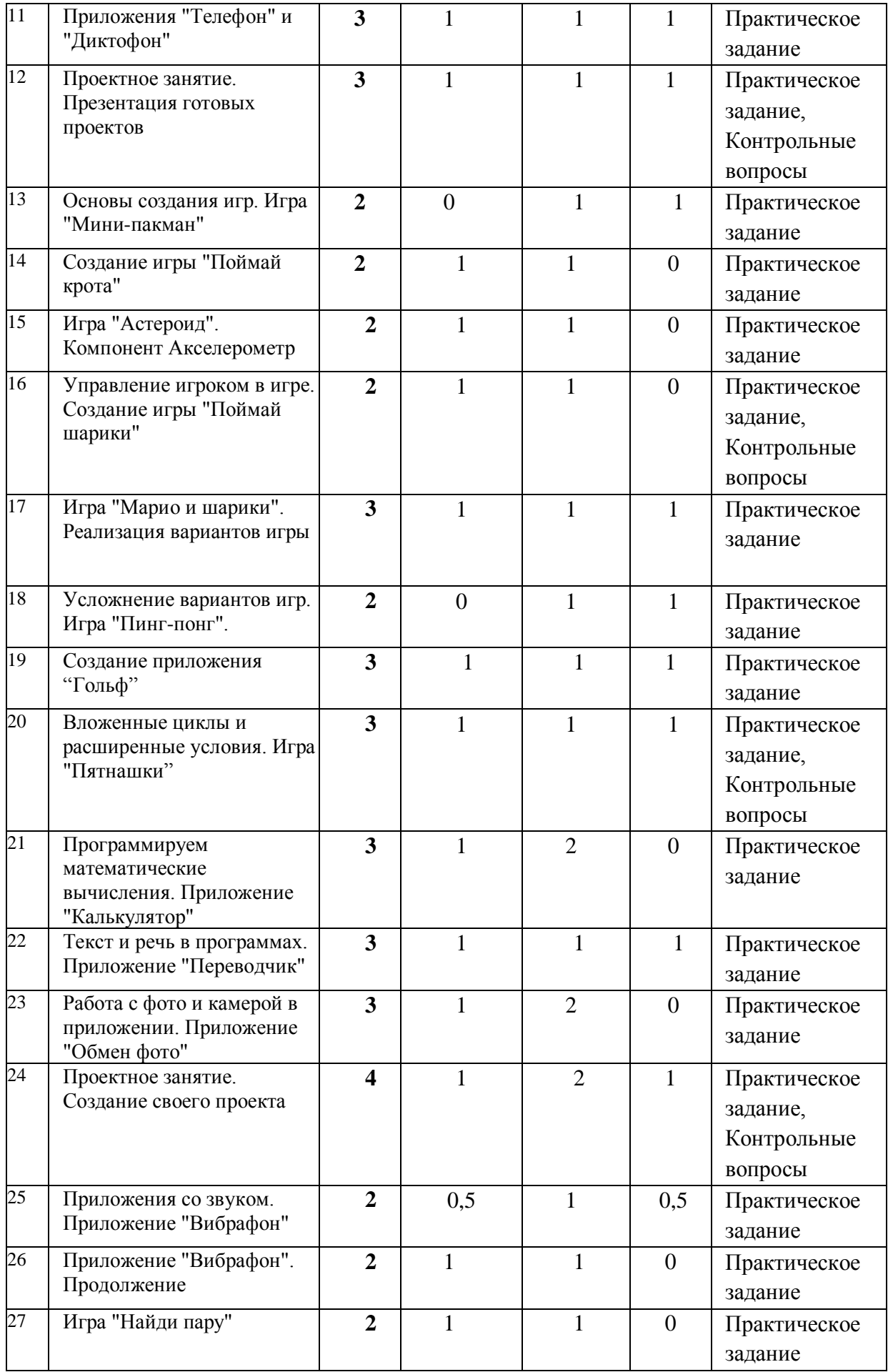

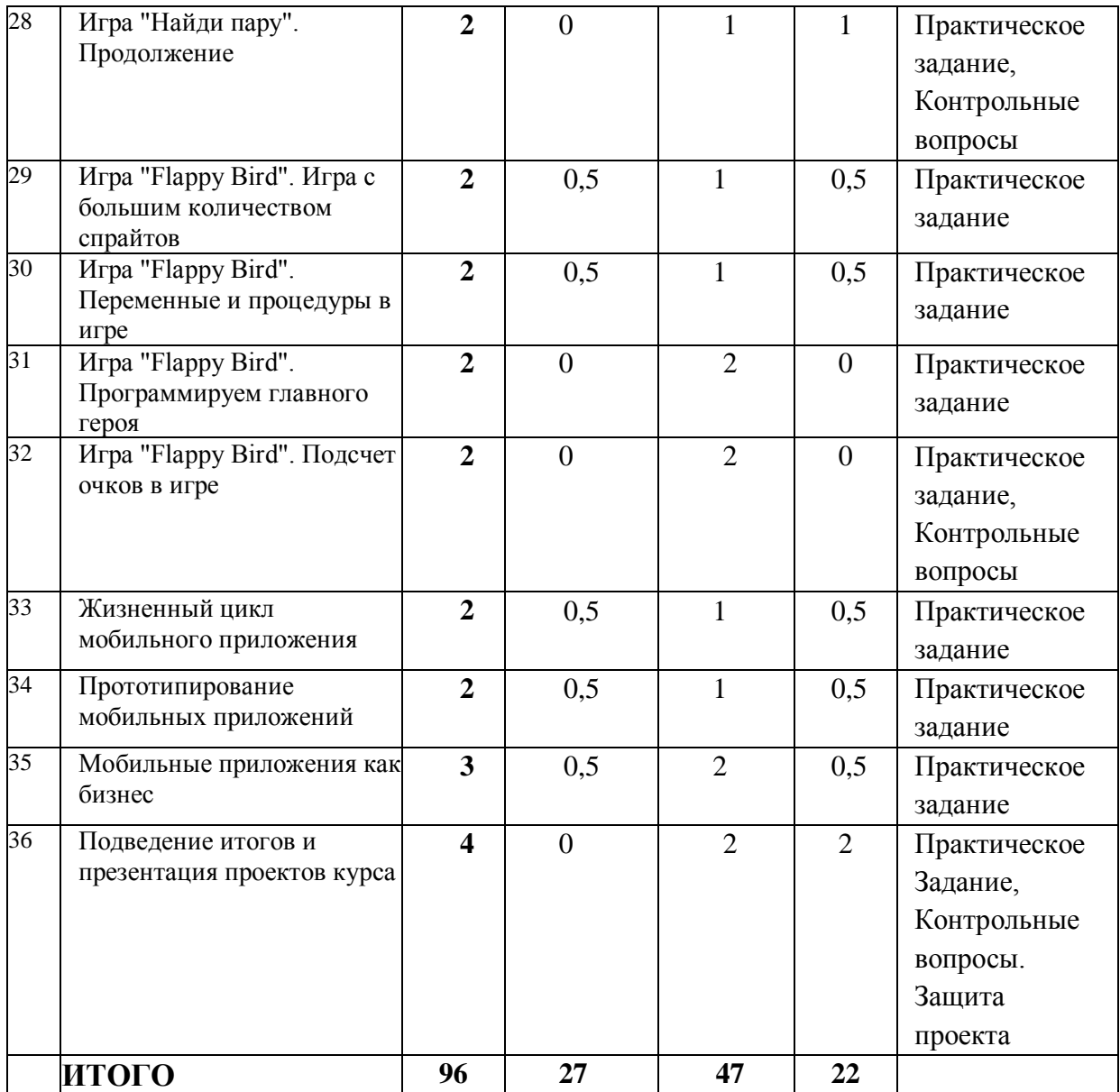

## **3. КАЛЕНДАРНЫЙ УЧЕБНЫЙ ГРАФИК**

Календарный учебный график формируется при осуществлении обучения в течение всего календарного года. По мере набора групп слушателей по программе составляется календарный график, учитывающий объемы лекций, практики, самоподготовки, другие формы организации занятий.

<span id="page-9-0"></span>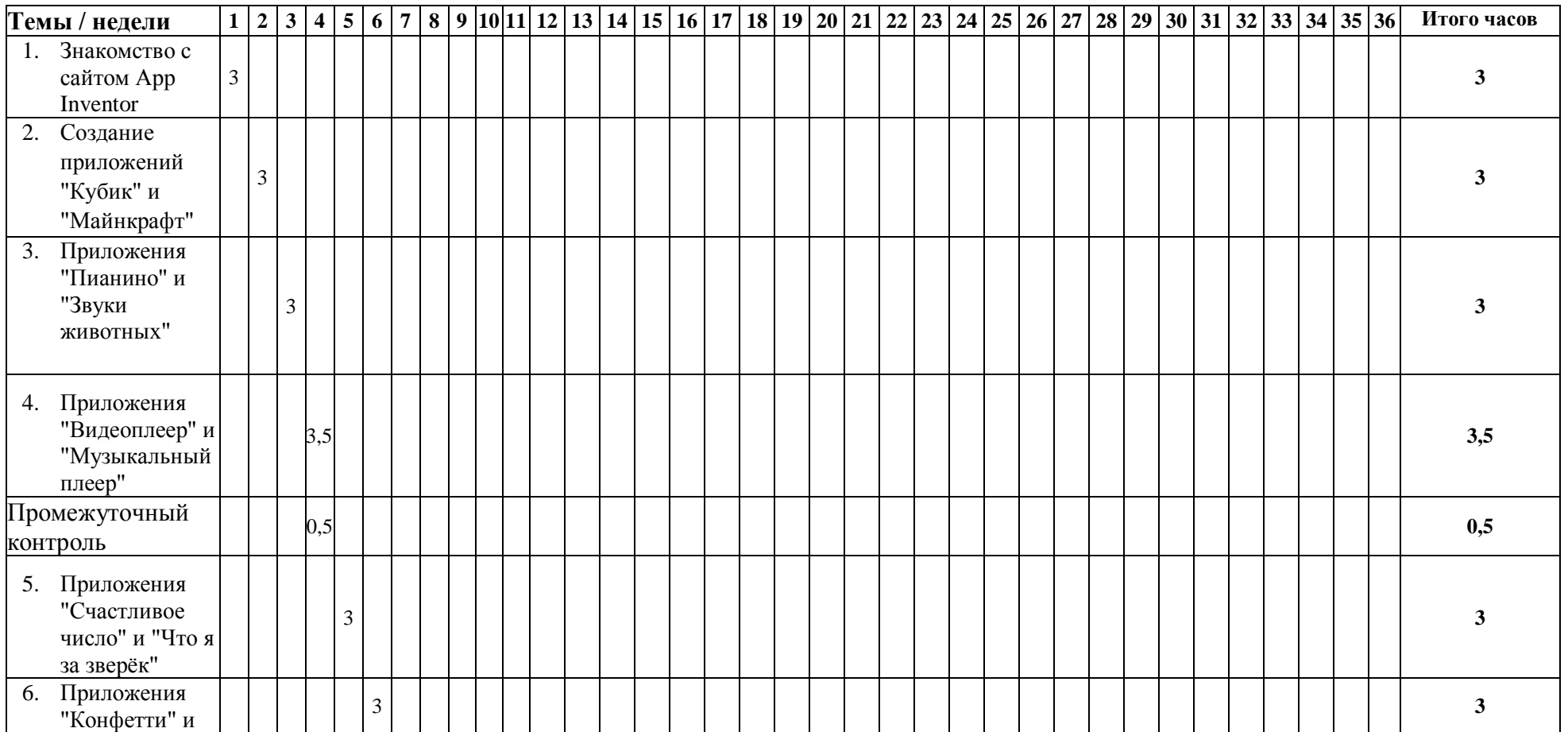

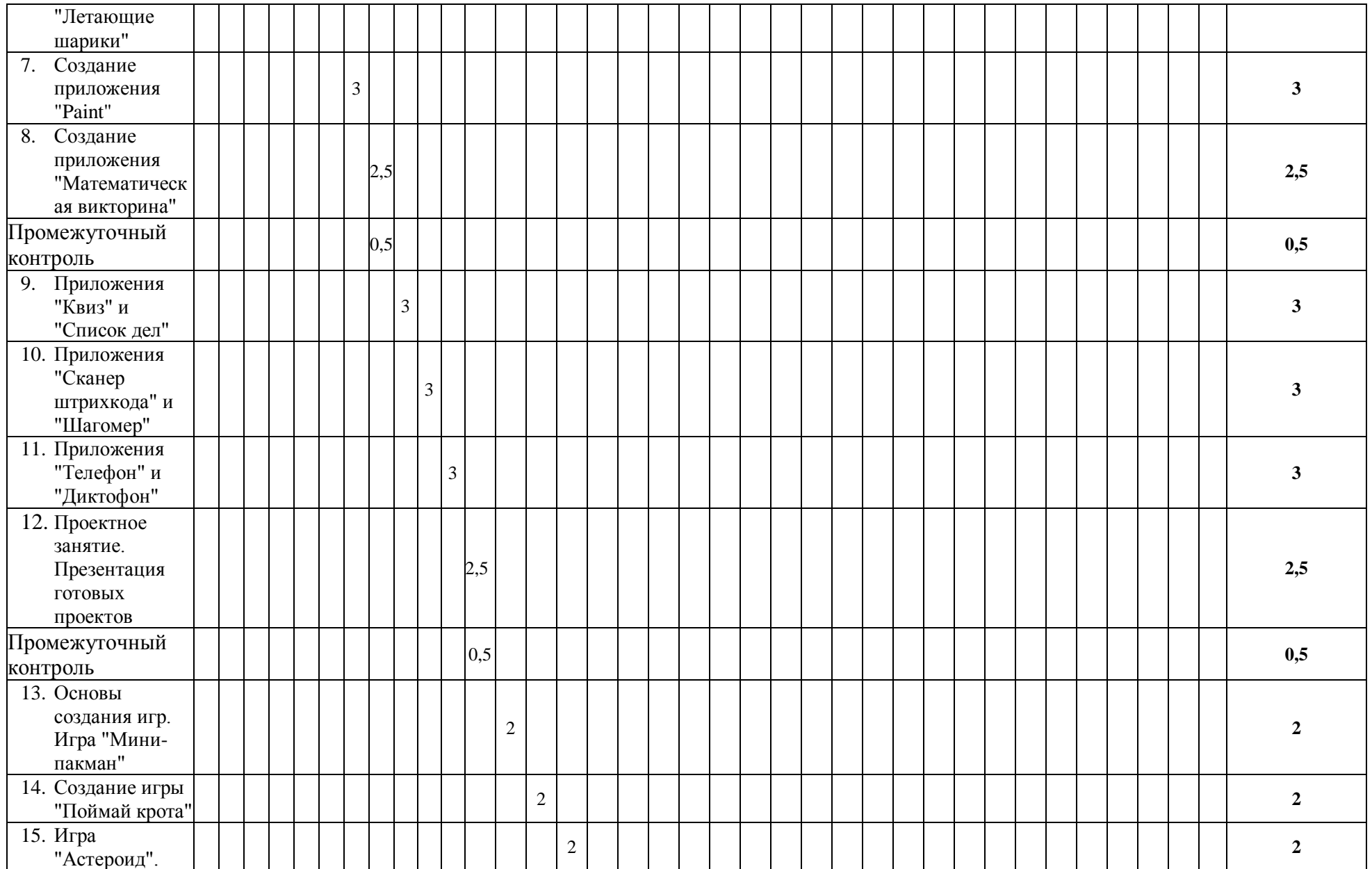

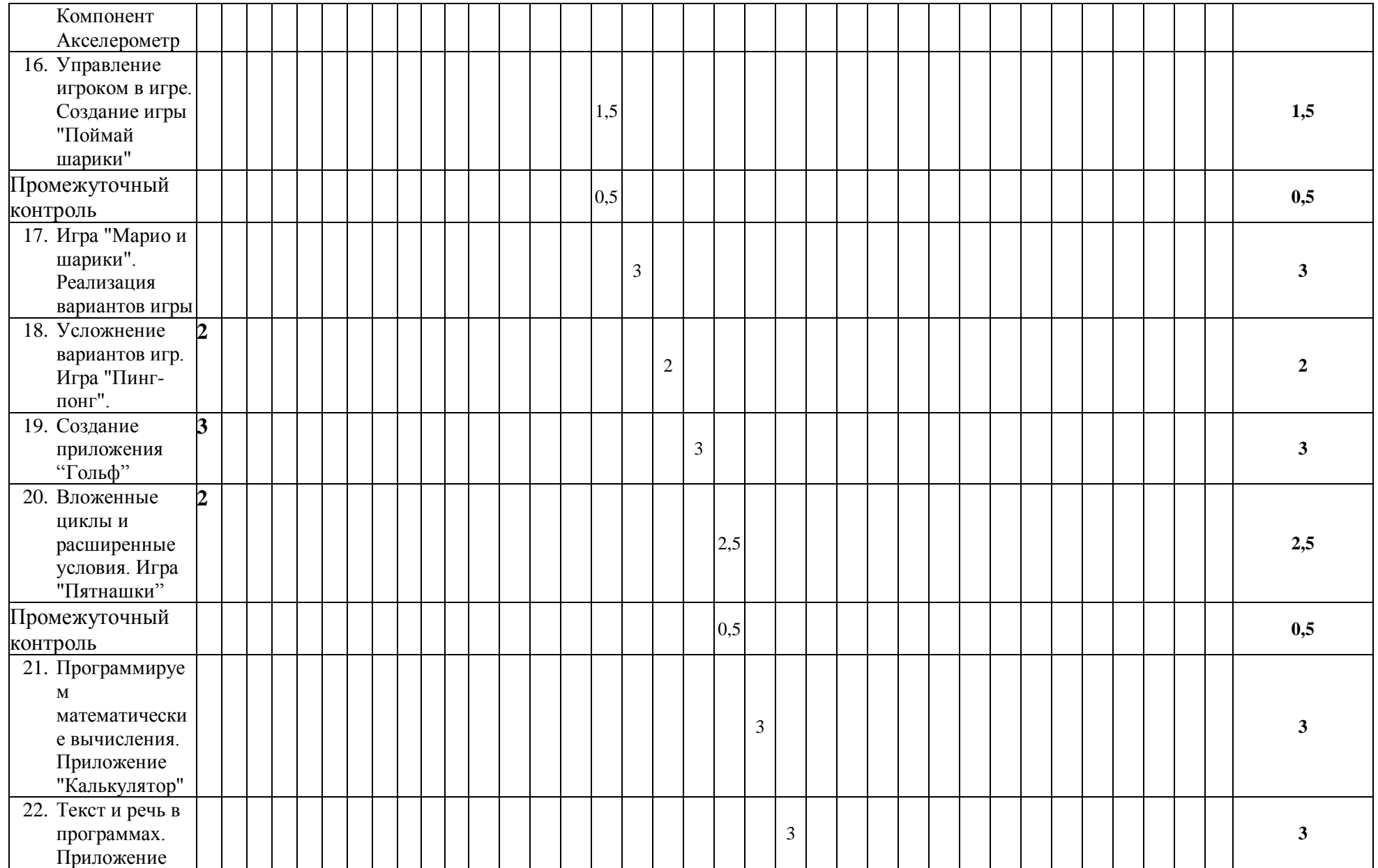

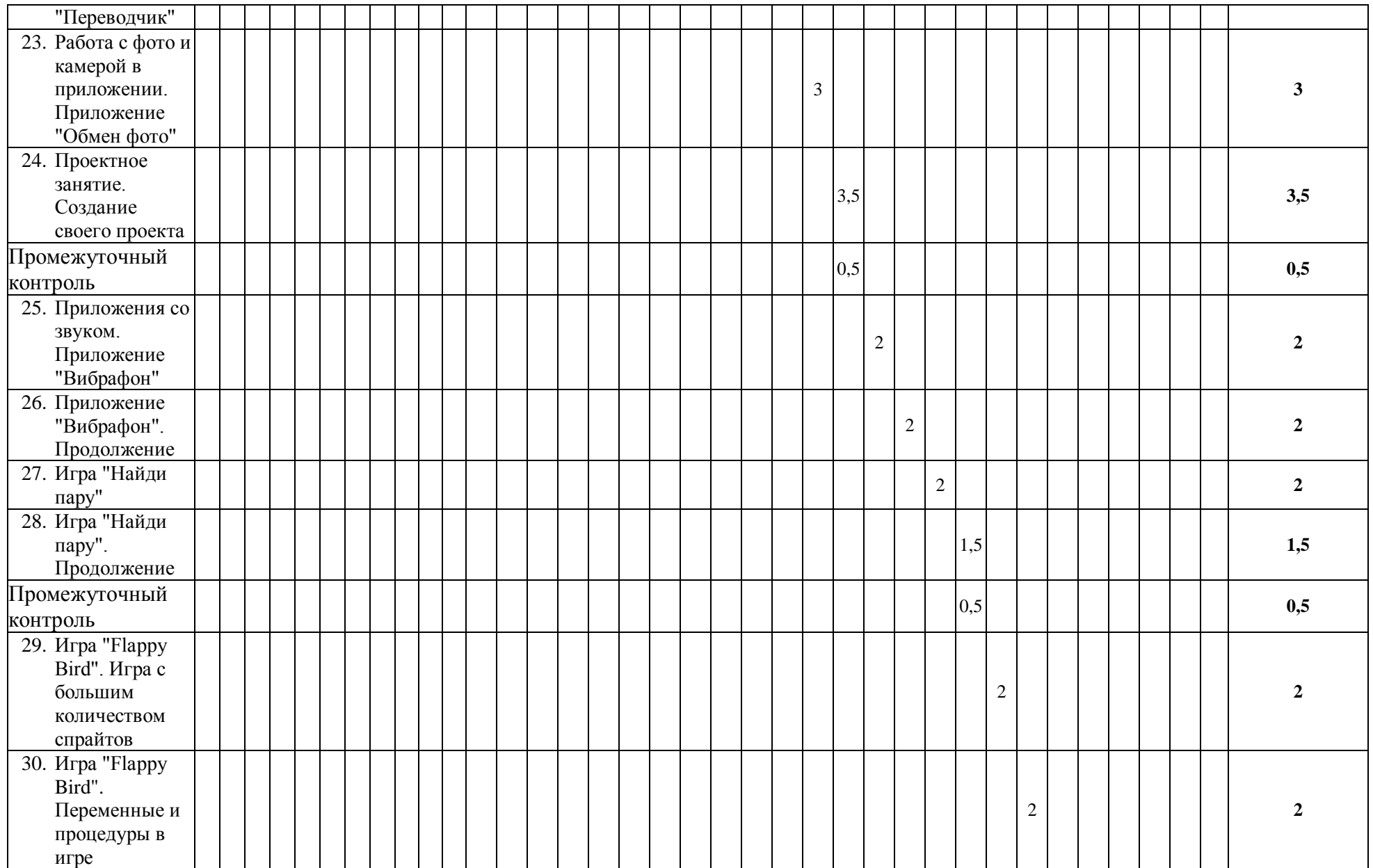

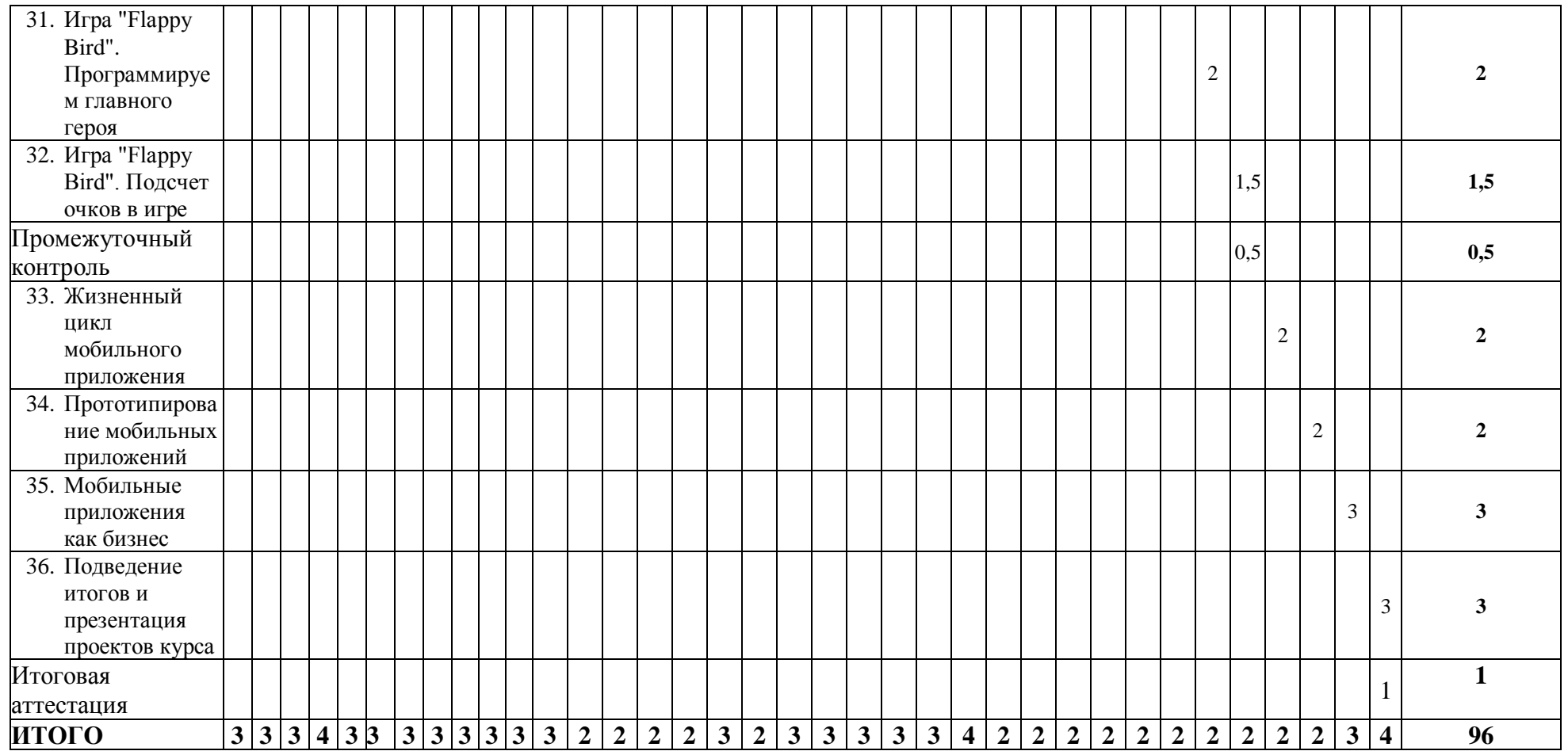

## <span id="page-14-0"></span>**4. РАБОЧАЯ ПРОГРАММА**

#### **1. Знакомство с сайтом App Inventor**

- Знакомство со средой разработки App Inventor;
- Элементы экрана приложения и их настройка;
- Создание первых скриптов;
- Как сохранить и протестировать свое приложение.

**Практическое задание:** добавление компонент на экран приложения и их настройка,

написание скриптов для приложения, сохранение приложения.

#### **2. Создание приложений "Кубик" и "Майнкрафт"**

- Проект Кубик подготовка данных;
- Новые компоненты из категорий Сенсор и Математика;
- Проект Майнкрафт подготовка данных и настройка экрана;
- Написание скриптов для проекта Майнкрафт работа со случайными числами.

**Практическое задание:** создание экранов и написание скриптов для двух приложений, сохранение и отладка приложений.

#### **3.Приложения "Пианино" и "Звуки животных"**

- Приложение "Пианино" подготовка данных и дизайн экрана;
- Добавляем звуки в приложение программируем ноты пианино;
- Загрузка данных в проект "Звуки животных" и дизайн экрана;
- Программирование кнопок для звуков животных.

Практическое задание: создание экранов и написание скриптов для двух приложений, использующих звуки.

## **4.Приложения "Видеоплеер" и "Музыкальный плеер"**

- Приложение "Видеоплеер" подготовка проекта;
- Отображаем длительность видео на экране приложения;
- Приложение "Музыкальный плеер"- загрузка данных и дизайн экрана;
- Практика программирования написание скриптов для каждой песни.

**Практическое задание:** загрузить данные в проекты - картинки, текст, звуки, добавить компоненты и написать скрипты для новых приложений.

#### **6. Приложения "Конфетти" и "Летающие шарики"**

- Создание дизайна для проекта "Конфетти";
- Назначение цвета элементам экрана;
- Программирование появления конфетти;
- Создаем нового экрана и перехода между экранами;
- Пошаговая практика программируем поведение летающих шариков в приложении.

**Практическое задание:** написание скриптов для новых приложений с использованием изученных компонент и элементов.

## **7. Создание приложения "Paint"**

- Обсуждаем возможности приложения для рисования;
- Программируем кнопки выбора цвета;
- Добавляем возможность выбора любых цветов для рисования;
- Добавляем возможность изменения размера кисти.

**Практическое задание:** написание скриптов для приложения Paint с использованием новых изученных компонент.

## **8. Создание приложения "Математическая викторина"**

- Создание дизайна для приложения "Математическая викторина";
- Переменные в программировании. Добавляем переменные в наши скрипты;
- Программируем кнопки математических операций;
- Программируем второй экран и реализуем проверку правильного ответа;
- Программируем кнопку Restart.

**Практическое задание:** написание скриптов для приложения.

## **9. Приложения "Квиз" и "Список дел"**

- Создание дизайна для проекта "Квиз";
- Списки в программировании, создание программы с применением списков;
- Знакомство в новыми компонентами: список и пароль;
- Проект "Список дел" создание и дизайн двух экранов.

**Практическое задание:** написание скриптов для новых приложений с использованием списков.

## **10. Приложения "Сканер штрихкода" и "Шагомер"**

- Создание дизайна для "Сканера штрихкода";
- Закрепление навыков работы со списками;
- Знакомство с новыми компонентами: сканер штрихкода, педометр;
- Проект "Шагомер" создание дизайна и изучение принципа работы шагомера.

**Практическое задание:** написание скриптов для новых приложений с использованием новых компонентов, списков и формул.

## **11. Приложения "Телефон" и "Диктофон"**

- Создание дизайна двух экранов для проекта "Телефон";
- Понятие процедуры, процедуры с параметрами. Процедуры в проекте "Телефон";
- Создание дизайна для проекта "Диктофон";
- Новые компоненты: позвонить, номеронабиратель;
- Подготовка к защите готовых проектов.

**Практическое задание:** написание скриптов для кнопок приложений.

## **12. Проектное занятие. Презентация готовых проектов**

- Обсуждение идеи проекта, правила проведения проектных занятий;
- Реализация проекта "Мое портфолио";
- Подготовка к защите проектов;
- Демонстрация готовых проектов и обсуждение итогов проектного занятия.

**Практическое задание:** создание скриптов для своего приложения с применением полученных на курсе знаний и навыков, презентация своего проекта.

#### **13. Основы создания игр. Игра "Мини-пакман"**

- Создание первой игры, изучение понятия спрайт;
- Реализация управления спрайтом с помощью кнопок;
- Практика программирования реализуем взаимодействие между персонажами.

**Практическое задание:** создание скриптов для игры "мини-пакман".

#### **14. Создание игры "Поймай крота"**

- Подготовка файлов для игры, создание дизайна экранов игры;
- Знакомство с понятием "локальные переменные";
- Использование в проекте процедур и обработки касания экрана;
- Практика программирования создание игры "Поймай крота".

**Практическое задание:** написание скриптов для игры использованием процедур с локальными переменными.

#### **15. Игра "Астероид". Компонент Акселерометр**

- Создание дизайна игры;
- Знакомство с компонентом Акселерометр;
- Реализация управления игроком;
- Определение поведения спрайтов в зависимости от ситуаций;
- Практика программирования создание игры "Астероид".

**Практическое задание:** создание скриптов для игры, связка кнопок старт и стоп с игрой, программирование использования таймера для подсчета времени.

#### **16. Управление игроком в игре. Создание игры "Поймай шарики"**

- Реализация полета шариков;
- Обработка движения по касанию пальцем;
- Подсчет пойманных шариков и вывод результата на экран;
- Практика программирования создание игры, реализация управления игроком.

**Практическое задание:** написание команд для взаимодействия между спрайтами, создание скриптов для игры.

#### **17. Игра "Марио и шарики". Реализация вариантов игры**

- Создание дизайна для игры;
- Использование в игре счета и подсчета жизней;
- Варианты управления игрой;
- Реализация различных вариантов игры в зависимости от пойманного шарика.

**Практическое задание:** написание кода для игры с помощью процедур.

## **18. Усложнение вариантов игр. Игра "Пинг-понг".**

- Создание дизайна экранов игры;
- Внедрение уведомления о проигрыше;
- Изменение внешнего вида и скорости шара при касании бокового края;
- Случайные чисел для реализации различных вариантов и усложнения игры.

## **Практическое задание:** создание скриптов для игры.

## **19. Создание приложения Гольф**

- Создание дизайна игры с помощью табличного расположения;
- Программирование движущихся объектов;
- Практика программирования реализация приложения Гольф.

**Практическое задание:** написание скриптов для приложения Гольф.

## **20. Вложенные циклы и расширенные условия. Игра "Пятнашки"**

- Создание дизайна игры;
- Использование в коде вложенных циклов и расширенных условий;
- Использование в коде списков;
- Практика программирования создание игры "Пятнашки".

**Практическое задание:** написание кода для игры с применением списков, вложенных циклов и расширенных условий.

## **21. Программируем математические вычисления. Приложение "Калькулятор"**

- Создание дизайна приложения с помощью табличного расположения;
- Программирование появления цифр на экране калькулятора;
- Реализация вычислений с помощью базовых математических действий.

**Практическое задание:** написание программ для приложения "Калькулятор" с применением процедур с параметрами.

## **22. Текст и речь в программах. Приложение "Переводчик"**

- Создание дизайна для приложения "Переводчик";
- Знакомство с новыми компонентами: текст в речь, распознавание речи;
- Использование списков для выбора языков;
- Изучение понятия API;
- Практика программирования создание приложения "Переводчик".

**Практическое задание:** создание скриптов для приложения с применением компонентов работы с текстом и речью.

## **23. Работа с фото и камерой в приложении. Приложение "Обмен фото"**

- Работа с камерой мобильного приложения;
- Компоненты "Выборщик изображений", "Публикация";
- Практика программирования создание приложения для создания, изменения
- и обмена фото**.**

**Практическое задание:** написание мобильного приложения для обмена фото с использованием изученных компонентов.

## **24. Проектное занятие. Создание своего проекта**

- Варианты модификации и доработки проекта с портфолио;
- Реализация проекта своего приложения;
- Демонстрация готовых проектов и обсуждение итогов проектного занятия.

**Практическое задание:** создание скриптов для своего приложения с применением полученных на курсе знаний и навыков, презентация своего проекта.

## **25. Приложения со звуком. Приложение "Вибрафон"**

- Идея проекта "Вибрафон";
- Создание дизайна экранов приложения;
- Загрузка в приложение звуковых файлов.

**Практическое задание:** создание дизайна приложения, добавление кнопок управления на экран приложения.

## **26. Приложение "Вибрафон". Продолжение**

- Использование базы данных для хранения сыгранной мелодии;
- Реализация кода приложения с помощью процедур;
- Назначение звука для кнопок приложения;
- Практика программирования создание приложения со звуковыми файлами.

**Практическое задание:** создание процедур для приложения "Вибрафон", программирование кнопок приложения для работы со звуком.

#### **27. Игра "Найди пару"**

- Загрузка изображений и создание дизайна для игры;
- Создание переменных для игры;
- Программирование процедур для создания списков.

**Практическое задание:** создание таблицы 4х4 для экранов игры, создание скриптов с вызовом процедур.

#### **28. Игра "Найди пару". Продолжение**

- Создание процедур для улучшения игры;
- Программирование 16 кнопок с вызовом процедур;
- Завершение создания игры. Тестирование и отладка приложения.

**Практическое задание:** программирование кнопок с вызовом процедур, запуск и отладка готового приложения.

## **29. Игра "Flappy Bird". Игра с большим количеством спрайтов**

- Обсуждение идеи и сценария игры;
- Добавление большого количества спрайтов;
- Новый компонент "Веб-просмотрщик";
- Создание дизайна игры.

**Практическое задание:** создание скриптов с использованием нового компонента "Веб-просмотрщик", создание дизайна игры.

## **30. Игра "Flappy Bird". Переменные и процедуры в игре**

- Создание переменных и процедур для игры;
- Создание кода при инициализации игры;
- Практика программирования усложнение игры.

## **Практическое задание:** написание кода при инициализации игры.

## **31. Игра "Flappy Bird". Программируем главного героя**

- Написание кода на поведение главного героя;
- Написание кода на поведение других спрайтов в игре.
- Практика программирования продолжение разработки игры.

**Практическое задание:** программирование кнопки "Старт", создание скриптов для управления главным героем и другими спрайтами в игре.

## **32. Игра "Flappy Bird". Подсчет очков в игре**

- Реализация подсчета очков и их отображения;
- Практика программирования доработка игры;
- Запуск, тестирование и отладка готовой игры.
- Обсуждение итогов создания игры, подведение итогов модуля.

**Практическое задание:** создание кода для подсчета очков в игре, отладка игры**.**

## **33. Жизненный цикл мобильного приложения**

- Процесс создания мобильного приложения;
- Профессии в сфере разработки мобильных приложений;
- Обсуждение идеи своего мобильного приложения итогового проекта;
- Совместная разработка приложений.

**Практическое задание:** подготовка проекта своего мобильного приложения итогового проекта курса.

## **34. Прототипирование мобильных приложений**

- Как создаются крупные мобильные приложения;
- Прототипирование приложений;
- Создание прототипа своего приложения;
- Реализация проекта своего приложения, подбор необходимых компонент.

**Практическое задание:** создание прототипа своего приложения, программирование своего приложения.

## **35. Мобильные приложения как бизнес**

- Как и где можно опубликовать мобильные приложения, галерея AppInventor и
- альтернативные площадки;
- Реализация проекта своего приложения, подбор необходимых компонент;
- Подготовка к презентации проектов.

**Практическое задание:** создание скриптов для своего приложения с применением полученных на курсе знаний и навыков.

## **36. Подведение итогов и презентация проектов курса**

- Тестирование и отладка своих проектов.
- Подготовка к презентации проектов, правила итогового занятия;
- Презентация проектов;
- Дальнейшее развитие и обучение в сфере программирования и разработки мобильных приложений. Подведение итогов курса**.**

**Практическое задание:** подготовка выступления и презентация своего проекта.

## <span id="page-20-0"></span>**5. ОЦЕНОЧНЫЕ МАТЕРИАЛЫ**

## <span id="page-20-1"></span>**5.1. Контроль знаний, умений и навыков**

Формой подведения итогов реализации дополнительной образовательной программы выступает текущая, промежуточная и итоговая аттестация.

Образовательный процесс осуществляется на основании учебного плана и регламентируется расписанием занятий для каждой учебной группы.

В целях оценки показателей знаний, умений и навыков обучающихся по дополнительной образовательной общеразвивающей программе "Основы создания мобильных приложений в App Inventor" проводится текущий и промежуточный контроль знаний, а также итоговая аттестация.

#### **Виды текущего контроля:**

- педагогическое наблюдение
- устный ответ на поставленный вопрос;
- проверка результатов выполнения практических заданий.

## **Виды промежуточного контроля**:

- тестирование устное/письменное/с помощью электронных форм
- проверка результатов выполнения практических работ/проектов по итогам учебного модуля

Тестирование - это форма измерения знаний обучающихся, основанная на применении тестов. Материалы для промежуточного и итогового тестирования предоставляются вместе с комплектом учебно-методических материалов к программе.

## **Итоговая аттестация**

Итоговая аттестация проводится с целью установления уровня знаний обучающихся с учетом прогнозируемых результатов обучения и требований к результатам освоения образовательной программы.

Итоговая аттестация обучающихся предусматривает создание и представление портфолио, включающего мобильные приложения по выбранным тематикам, разработанные в рамках обучения по программе. На итоговом занятии проводится презентация портфолио, представленного в электронном формате. Презентация разрабатывается с учетом сюжета, структуры и сценария, обеспечивая наглядную демонстрацию выполненной работы. Основная цель презентации – это визуальное обобщение и представление результатов обучения для более эффективного восприятия информации.

Выдача обучающимся документов о дополнительном образовании (сертификат о прохождении курса) осуществляется при условии успешного прохождения итоговой аттестации.

## <span id="page-21-0"></span>**5.2. Критерии оценивания освоения программы при проведении различных форм контроля:**

**Тестирование** (Приложение 1. Примерные вопросы для промежуточного тестирования). Процент результативности (правильных ответов при выполнении тестовых заданий):

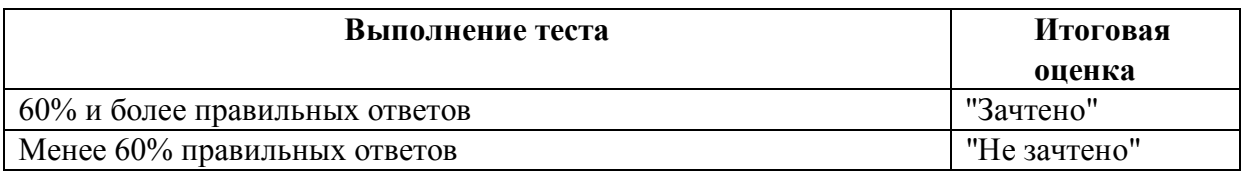

**Проверка выполнения практических работ** (Приложение 2. Примерные задания для проверки усвоения качества учебного материала). Система оценивания:

"Зачтено" – необходимый уровень выполнения задания достигнут, обучающийся демонстрирует хорошее знание теоретической и практической части материала занятия/учебного модуля, достигнуты промежуточные и/или итоговые результаты работы над заданием.

"Не зачтено" - необходимый результат/уровень освоения не достигнут, обучающийся не усвоил теоретические основы и/или изученные практические приемы и инструменты создания мобильных приложений не достиг промежуточных и итоговых результатов при выполнении задания.

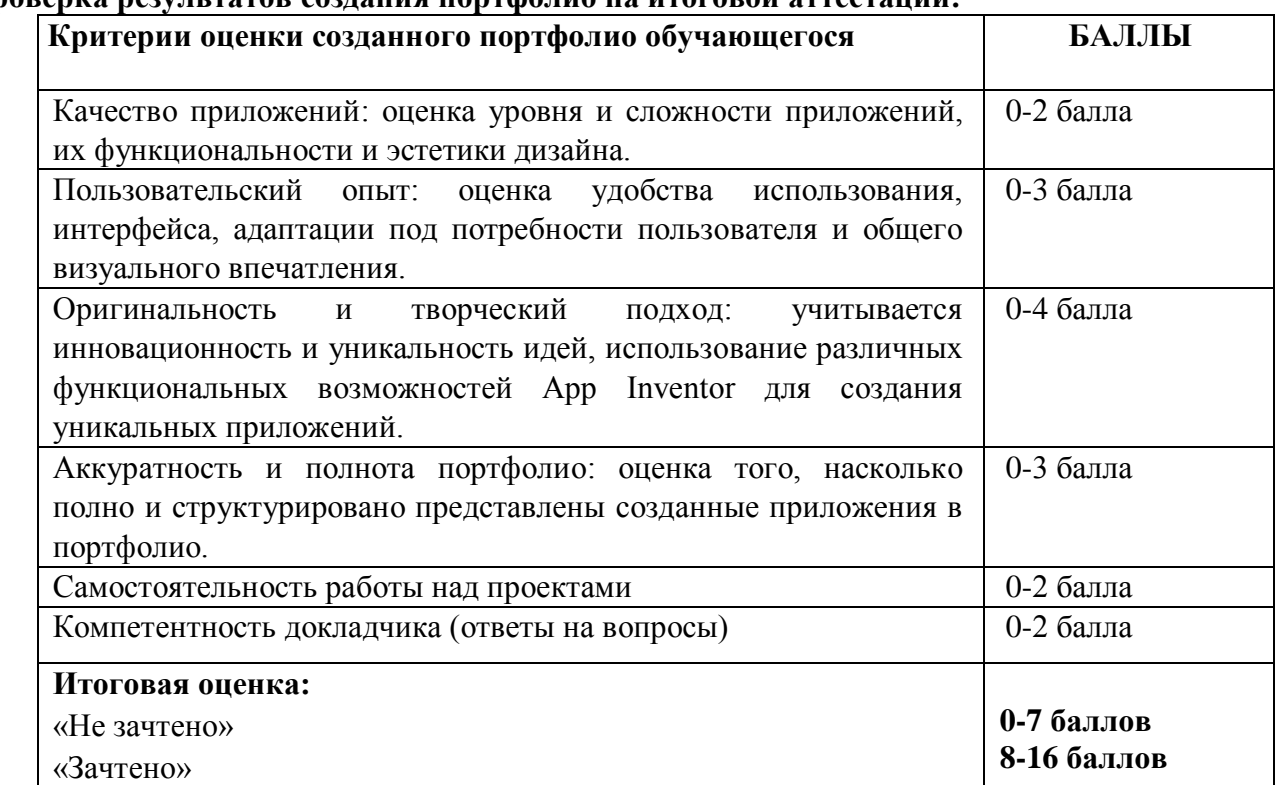

## **Проверка результатов создания портфолио на итоговой аттестации:**

## <span id="page-22-0"></span>**6. УЧЕБНО-МЕТОДИЧЕСКИЕ МАТЕРИАЛЫ (УЧЕБНИКИ, РАЗДАТОЧНЫЕ МАТЕРИАЛЫ, МЕТОДИЧЕСКИЕ УКАЗАНИЯ, ПЛАКАТЫ, СЛАЙДЫ, ИНТЕРНЕТ-РЕСУРСЫ)**

## <span id="page-22-1"></span>**6.1. Информационные и учебно-методические условия реализации программы**

## **Учебно-методический комплект**

Для реализации целей и задач обучения по общеобразовательной общеразвивающей программы "Основы создания мобильных приложений в App Inventor" используется комплект материалов преподавателя, который включает:

- 1. Текстовое методическое пособие с описанием целей, результатов каждого занятия, теоретического материала и практических работ.
- 2. Видеоурок для преподавателя с методическими указаниями и порядком объяснения учебного материала.
- 3. Раздаточный материал для учащихся описание дополнительной самостоятельной работы учащихся по каждому занятию с примерами и рекомендациями по выполнению.
- 4. Описание мероприятий по контролю знаний тестовые вопросы, практические задания.
- 5. Рекомендации по проведению итоговой аттестации и защиты презентации портфолио.
- 6. Дополнительные материалы презентации по тематике занятий, материалы по работе с дополнительными источниками.
- 7. Дополнительные материалы инструкции по установке необходимого программного обеспечения, описание технических требований к компьютерному оборудованию.

Материалы преподавателя размещаются на учебном портале преподавателей, размещенном на сервере информационно-телекоммуникационной сети "Интернет", и доступны по ссылке для всех преподавателей курса. Материалы обучающихся раздаются в печатном виде или рассылаются преподавателем индивидуально каждому обучающемуся.

## <span id="page-23-0"></span>**Рекомендованная литература для обучающихся:**

Основная:

- 1. Калгина, И. С. Разработка мобильных приложений : учебное пособие / И. С. Калгина. — Чита: ЗабГУ, 2022. — 163 с. — ISBN 978-5-9293-3137-4. — Текст : электронный // Лань : электронно-библиотечная система. — URL: https://e.lanbook.com/book/363323 (дата обращения: 15.11.2023).
- 2. Васильев, Н. П. Введение в гибридные технологии разработки мобильных приложений / Н. П. Васильев, А. М. Заяц. — 3-е изд., стер. — Санкт-Петербург : Лань, 2022. — 160 с. — ISBN 978-5-507-44502-8. — Текст: электронный // Лань: электронно-библиотечная система. — URL: https://e.lanbook.com/book/230387 (дата обращения: 15.11.2023).
- 3. Золотарева А.В. Дополнительное образование детей: история и современность : учебное пособие для СПО / Золотарева Ангелина Викторовна, Пикина Анна Львовна, Мухамедьярова Наталья Андреевна, Лебедева Нина Геннадьевна ; ответственный редактор А. В. Золотарева. - 3-е изд., испр. и доп. - Москва : Юрайт, 2023. - 277 с.

Дополнительная:

- 1. Альтшуллер Г.С., Вёрткин И.М. Как стать гением: Жизненная стратегии творческой личности — Минск, «Беларусь», 2018 г., 479 с.
- 2. Альтшуллер, Г.С. Найти идею: Введение в теорию решения изобретательских задач. — Петрозаводск: Скандинавия, 2020. — 189 с.
- 3. Донцов Д. 50 лучших программ для работы в Интернете. Популярный самоучитель. – СПб.: Питер, 2017. – 272с. 20
- 4. Клеон О. Кради как художник.10 уроков творческого самовыражения. Манн, Иванов и Фербер, 2016. — 176 с.
- 5. Лидтка Ж., Огилви Т. Думай как дизайнер. Дизайн-мышление для менеджеров. Манн, Иванов и Фербер, 2014. — 240 с.

<span id="page-23-1"></span>**Перечень ресурсов информационно-телекоммуникационной сети "Интернет", рекомендованных для освоения программы**

1. Официальный портал среды MIT AppInventor. [Электронный ресурс]. URL: <https://appinventor.mit.edu/>

Портал обучения Университета ИТМО. [Электронный ресурс]. URL: https://de.ifmo.ru/

2. Портал Хабрахабр. [Электронный ресурс]. URL: https:// habrahabr.ru

3. Руководство пользователя платформы Arduino ENG. [Электронный ресурс]. URL: http://arduino.cc/

4. Руководство пользователя платформы Arduino RUS. [Электронный ресурс]. URL: http://arduino.ru/

5. Портал Роботехника 18, раздел Знакомство с AppInventor/ [Электронный ресурс].

URL: https://xn--18-6kcdusowgbt1a4b.xn--p1ai/1-

%D0%B7%D0%BD%D0%B0%D0%BA%D0%BE%D0%BC%D1%81%D1%82%D0%B2% D0%BE-%D1%81-app-inventor/

## <span id="page-24-0"></span>**7. ОРГАНИЗАЦИОННО-ПЕДАГОГИЧЕСКИЕ УСЛОВИЯ РЕАЛИЗАЦИИ ПРОГРАММЫ**

## <span id="page-24-1"></span>**7.1. Материально-техническая и ресурсная база**

Для реализации программы предполагается использование учебных аудитории для проведения занятий лекционного типа, занятий семинарского типа, выполнения проектных работ, групповых и индивидуальных консультаций, текущего контроля и промежуточной аттестации:

- Компьютерные классы, обеспечивающие доступ в Интернет, и оснащенные мультимедиа проектором или иными средствами визуализации учебного материала, магнитной доской или флипчартом.
- Электронный информационно-образовательный портал, размещенный на сервере в информационно-телекоммуникационной сети "Интернет".
- Специальное программное обеспечение для веб-разработки, необходимое для реализации образовательных задач курса.
- Стандартное программное обеспечение для работы над разработкой учебнометодических материалов.
- Мастерские и аудитории для проведения открытых занятий.

Специальных помещений, предполагающих наличие какого-либо специального оборудования для реализации данной программы, не предусматривается.

## <span id="page-24-2"></span>**7.2. Кадровое обеспечение программы**

Образовательный процесс по программе осуществляется педагогом дополнительного образования с профильным высшим или средним профессиональным образованием.

К занятию педагогической деятельностью по дополнительной общеобразовательной программе также допускаются лица, обучающиеся по образовательным программам высшего образования по специальностям и направлениям подготовки, соответствующим направленности дополнительных общеобразовательных программ, и успешно прошедшие промежуточную аттестацию не менее чем за два года обучения.

Реализация дополнительной общеобразовательной (общеразвивающей) программы обеспечивается руководящими и педагогическими работниками организации, а также лицами, привлекаемыми к реализации программы на условиях гражданско-правового договора.

У педагогического работника, реализующего дополнительную общеобразовательную программу, должны быть сформированы основные компетенции, необходимые для обеспечения успешного достижения обучающимися планируемых результатов освоения программы, в том числе умения:

- обеспечивать условия для успешной деятельности, позитивной мотивации, а также самомотивирования обучающихся;
- осуществлять самостоятельный поиск и анализ информации с помощью современных информационно-поисковых технологий;
- разрабатывать программы учебных предметов, выбирать учебники и учебнометодическую литературу, рекомендовать обучающимся дополнительные источники информации, в том числе Интернет-ресурсы;
- реализовывать педагогическое оценивание деятельности обучающихся;
- работать с текстовыми редакторами, электронными таблицами, электронной почтой и браузерами, мультимедийным оборудованием.

## <span id="page-26-1"></span><span id="page-26-0"></span>**Приложения**

## **Приложение 1. Примерные вопросы для промежуточного тестирования**

- **1.** Программа App Inventor создана для того, чтобы:
- **писать мобильные приложения для Android**
- создавать любые приложения с помощью блочного программирования
- генерировать qr-код для мобильного приложения
- изучать дизайн мобильных приложений
- **2. Какой цвет имеют блоки для воспроизведения звука?**
- Коричневый
- **Фиолетовый**
- Светло-зеленый
- Темно-зеленый
- **3. В какой категории находится компонент Проигрыватель?**
- Интерфейс пользователя
- Расположение
- **Медиа**
- Сенсоры
- **4. В вашей программе цвета кнопок на экране кодируются согласно модели RGB. Кнопка имеет цвет 255.255.255. Видно ли будет эту кнопку на черном экране?**
- Нет, потому что кнопка черного цвета, и она сольется с фоном
- **Да, потому что эта кнопка белого цвета**
- Конечно, видно эта кнопка имеет ярко-красный цвет
- Кнопку будет не видно, так как 255.255.255 это код прозрачного цвета.
- **5. Как называется компонент, в который пользователь может ввести какую-то информацию:**
- Надпись
- $\bullet$  Кнопка
- **Текст**
- Список

## **6. Какого цвета в программе AppInventor имеют блоки, связанные с переменными:**

- Коричневый
- Зеленый
- **Оранжевый**
- Синий

## **7. Что такое компонент?**

- Текстовая кнопка, которая содержит нужные нам команды
- Скрипт, который выполняет различные действия
- **Элемент интерфейса, например, кнопка или надпись на экране, который мы можем запрограммировать**
- Экран приложения, который мы самостоятельно запрограммируем

## **8. Переменные, которые используются в программе, обязательно имеют:**

- Имя и значение
- Цвет блока
- Расположение на экране
- Максимальное и минимальное значение

## **9. Какой компонент использовался в проекте для создания вибрации телефона?**

- **Звук**
- Уведомитель
- Switch
- Проигрыватель

## **10. Как называется компонент для сохранения информации на телефоне**

- CloudDB
- DataFile
- **TinyDB**
- TinyWebDB

## **11. Как называется порядковый номер элемента в списке?**

- Адрес
- **Индекс**
- Улица
- Квартира

## **12. Как называется блок, с помощью которого можно получить элемент из списка?**

- Создать список
- Добавить элементы в список
- **Выбрать этот элемент**
- Номер в списке

## **13. Как называется компонент для сканирования шрихкода?**

- Switch
- Сенсор Акселерометра
- **Сканер ШтрихКода**
- Сканер

**14. Как называется компонент, используемый в шагомере?**

- Barometer
- **Pedometer**
- Thermometer
- Hygrometer

## **15. На сколько надо разделить число, чтобы перевести секунды в минуты?**

- на 1000
- на 360
- **на 60**
- $•$  на 2

## **16. В приложении Телефон для набора номера мы использовали компонент…**

- Контакты
- Номеронабиратель
- **Позвонить**
- Телефон

## **17. Для хранения созданных аудиозаписей в приложении Диктофон мы использовали…**

- Переменную
- $\bullet$  Массив
- **Базу Данных**
- Список

## **18. Выберите три верных утверждения о процедурах в программировании.**

- **Каждая процедура имеет имя, по которому она может быть вызвана**
- Процедуры всегда принимают на входе один или несколько параметров
- **Процедуры помогают написать более понятный и короткий код программы**
- **Процедуру пишут один раз, а затем ее можно многократно вызвать из других частей программы**

## **19. Как называется компонент, который будет являться персонажем игры?**

- Изображение
- $\bullet$  Холст
- **Изображение спрайта**
- Web просмотрщик

**20. Как по-другому называют персонажа игры в программировании?**

- Кола
- **Спрайт**
- Фанта
- $\bullet$  Пепси
- Аватар
- Игрок

## **21. Где начинается отсчет координат в App Inventor?**

- **Левый верхний угол**
- Правый верхний угол
- Левый нижний угол
- Правый нижний угол
- **22. Почему в нашей игре координаты крайних точек справа и снизу берутся за вычетом размера спрайта?**
- чтобы спрайты могли касаться друг друга
- чтобы работали кнопки управления спрайтом
- **чтобы спрайт не вышел за размеры экрана**
- чтобы холст помещался на экране целиком

## **Приложение 2. Примерные задания для оценки качества освоения учебного материала**

<span id="page-30-0"></span>**Задание 1.** Используя полученные на занятии знания, создайте проект, где одновременно летает шарик и каждую секунду появляется круг.

**Задание 2.** Реализуйте улучшения игры "Пятнашки", выполнив дополнительные задания (из тех, что не были реализованы на уроке):

- Изменить дизайн кнопок (высоту, цвет фона, шрифт)
- Добавить фоновый звук в игру.
- Добавить звук или вибрацию при перемешивании
- Добавить звук или вибрацию при нажатии на кнопки.

Придумать и реализовать свою идею дополнения игры. Быть готовым рассказать, в чем состоит улучшение, и как оно было реализовано (показать код, пояснить использованные компоненты).

**Задание 3.** Реализуйте улучшения игры "Гольф", выполнив дополнительные задания (из тех, что не были реализованы на уроке):

● Изменить фон игрового поля на другой цвет или самостоятельно подобрать и поставить подходящее для игры фоновое изображение

- Добавить фоновый звук в игру.
- Изменить цвет шара на рандомный при касании платформы или лунки

**Задание 4.** Придумать и реализовать свою идею дополнения игры "Гольф". Быть готовым рассказать, в чем состоит улучшение, и как оно было реализовано (показать код, пояснить использованные компоненты).

**Задание 5.** Продумать, какое приложение вы хотели бы создать. Подготовьте его название и описание, можете записать эту информацию в гугл-документ. Будьте готовы рассказать на следующем занятии о задумке вашего приложения.

**Задание 6.** Самостоятельно изучить разные компоненты. Подумать, для чего они могут использоваться. Составить список из 5 видимых и 5 невидимых компонентов. Выписать на листочек и показать на следующем уроке.

**Задание 7.** Скачать из интернета или создать самому 3-5 картинок. Обратить внимание, что название должно быть цифрой, а расширения файлов должны быть одинаковые. Создать новый проект, загрузить туда изображения. Поменять фон и написать программу, чтобы картинки менялись при нажатии на них или при тряске телефона.

**Задание 8.** Задание на разработку приложения "Гид по странам" с викториной флагов и стран: Основная цель приложения: создание интерактивного и познавательного приложения, которое позволит пользователям изучать географию мира через викторину с флагами и угадыванием стран.

Функциональность приложения:

1. Каталог стран: Создание базы данных стран, включающей информацию о географическом положении, столице, основных достопримечательностях и национальных символах.

2. Викторина с флагами: Реализация раздела для викторины, где пользователи будут видеть флаг страны и должны угадать, к какой стране он относится.

3. Угадывание стран: Дополнительный раздел для угадывания стран по их столицам, географическому положению или другим характеристикам.

4. Уровни сложности: Возможность выбора уровня сложности в викторине для удовлетворения различных уровней знаний пользователей.

**Задание 9.** Реализовать приложение, в котором, при нажатии на кнопку меняется изображение на ней и проигрываются соответствующие звуки. Будьте готовы подробнее рассказать о приложении на следующем занятии.

**Задание 10.** Продумайте, какие из уже созданных приложений вы можете объединить и какой результат вы в итоге получите. Например, как может выглядеть шагомер и список дел в рамках одного приложения? Ваши выводы представьте в виде зарисовки прототипа приложения, будьте готовы рассказать о нем и его функциональности.